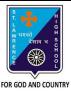

Subject: COMPLITED

# ST. LAWRENCE HIGH SCHOOL

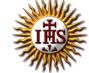

## A Jesuit Christian Minority Institution

### **WORKSHEET - 4(Answer Key)**

#### **Topic - Control Panel and Disk Cleanup**

| Subject. Commenter         | 1435 - 0 | 1.0141.1 | 3          |
|----------------------------|----------|----------|------------|
| Chapter: More on MS Window | ws 7     | Date:    | 25/01/2021 |

### **Choose the correct answer for each question**

15x1=15

E M.15

- 1. To change mouse settings, \_\_\_\_\_ dialog box should be opened.
  - a. Mouse Properties
  - b. Date and Time
  - c. Disk Cleanup
  - d. All of these
- 2. Which of the following can be done with respect to mouse settings in Control Panel?
  - a. Movement speed of the pointer
  - b. Double-click speed
  - c. Appearance of the mouse pointer
  - d. All of these
- 3. Which option helps to interchange the left and right button functions?
  - a. Button configuration
  - b. Double-click speed
  - c. ClickLock
  - d. None of these
- 4. Which option helps to select the speed at which pointer moves?
  - a. **Motion**
  - b. Snap To
  - c. Visibility
  - d. All of these
- 5. With this option, the mouse pointer will automatically move to the default button in the dialog box.
  - a. Motion
  - b. **Snap To**
  - c. Visibility
  - d. All of these
- 6. Which option allows you to change, repair, and uninstall any program that is installed on the computer?
  - a. Program and Features
  - b. Date and Time
  - c. Disk Cleanup
  - d. All of these
- 7. This option helps to change the speed of double-click.
  - a. Button configuration
  - b. **Double-click speed**
  - c. ClickLock
  - d. None of these

| 8.                                    | Disk Cleanup performs task(s) –               |                                                                    |  |
|---------------------------------------|-----------------------------------------------|--------------------------------------------------------------------|--|
|                                       | a.                                            | Remove temporary files                                             |  |
|                                       | b.                                            | Empty recycle bin                                                  |  |
|                                       | c.                                            | remove installed program that is no longer in use                  |  |
|                                       | d.                                            | All of these                                                       |  |
| · · · · · · · · · · · · · · · · · · · |                                               | mouse properties dialog box:                                       |  |
|                                       | a.                                            | Buttons                                                            |  |
|                                       | b.                                            | Pointers                                                           |  |
|                                       | c.                                            | Wheel                                                              |  |
|                                       | d.                                            | All of these                                                       |  |
| 10.                                   | The sys                                       | tem tray in the displays time.                                     |  |
|                                       | a.                                            | Menubar                                                            |  |
|                                       | b.                                            | <u>Taskbar</u>                                                     |  |
|                                       | c.                                            | Navigation pane                                                    |  |
|                                       | d.                                            | All of these                                                       |  |
| 11.                                   | This tool helps you to empty the recycle bin. |                                                                    |  |
|                                       | a.                                            | Date and Time                                                      |  |
|                                       | b.                                            | Disk Cleanup                                                       |  |
|                                       | c.                                            | Control Panel                                                      |  |
|                                       | d.                                            | None of these                                                      |  |
| 12.                                   | We can                                        | set date and time through                                          |  |
|                                       | a.                                            | Date and Time                                                      |  |
|                                       | b.                                            | Disk Cleanup                                                       |  |
|                                       | c.                                            | <u>Control Panel</u>                                               |  |
|                                       | d.                                            | None of these                                                      |  |
| 13.                                   | Which :                                       | tool is required to remove the temporary files from your computer? |  |
|                                       | a.                                            | Date and Time                                                      |  |
|                                       | b.                                            | Disk Cleanup                                                       |  |
|                                       | c.                                            | Control Panel                                                      |  |
|                                       | d.                                            | None of these                                                      |  |
| 14.                                   | In                                            | tab, you will find Disk Cleanup button from the Properties window. |  |
|                                       | a.                                            | Security                                                           |  |
|                                       | b.                                            | Sharing                                                            |  |
|                                       | c.                                            | <u>General</u>                                                     |  |
|                                       | d.                                            | All of these                                                       |  |
| 15.                                   | The                                           | tab provides scrolling options.                                    |  |
|                                       | a.                                            | Buttons                                                            |  |
|                                       | b.                                            | Pointers                                                           |  |
|                                       | c.                                            | Pointer options                                                    |  |
|                                       | d.                                            | Wheel                                                              |  |
|                                       |                                               | Phalguni Pramanik                                                  |  |
|                                       |                                               |                                                                    |  |
|                                       |                                               |                                                                    |  |